## **Instalar Office 365**

## Guía paso a paso

Δ

Para utilizar este servicio de descarga de software es imprescindible disponer de una cuenta de correo **[@usal.es](http://usal.es)** y **ser PAS, PDI o estudiante en activo.**

Para poder obtener una licencia de Office 365 tendrá que acceder, con su email de la USAL, a **[p](https://portal.office.com/) [ortal.office.com](https://portal.office.com/)**.

Si tuviera algún problema para acceder a Office365 puede poner una incidencia en el siguiente enlace: **[Solicitud licencia Office 365](https://cau.usal.es/servicedesk/customer/portal/1/create/35)**

La disponibilidad de los programas de Office y del espacio asignado en cada cuenta de Microsoft de la USAL podrá variar según el plan asignado a la USAL por parte de Microsoft.

## **¿Aún necesitas ayuda?**

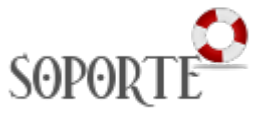

## Contenido relacionado

- [Microsoft Office 365](https://sicpd.usal.es/display/LAZ/Microsoft+Office+365)
- [Instalar programas Microsoft](https://sicpd.usal.es/display/LAZ/Instalar+programas+Microsoft+-+USAL)  [USAL](https://sicpd.usal.es/display/LAZ/Instalar+programas+Microsoft+-+USAL)
- [Teams](https://sicpd.usal.es/display/LAZ/Teams)
- [Suite de Microsoft](https://sicpd.usal.es/display/LAZ/Suite+de+Microsoft)
- [Office 365](https://sicpd.usal.es/display/LAZ/Office+365)